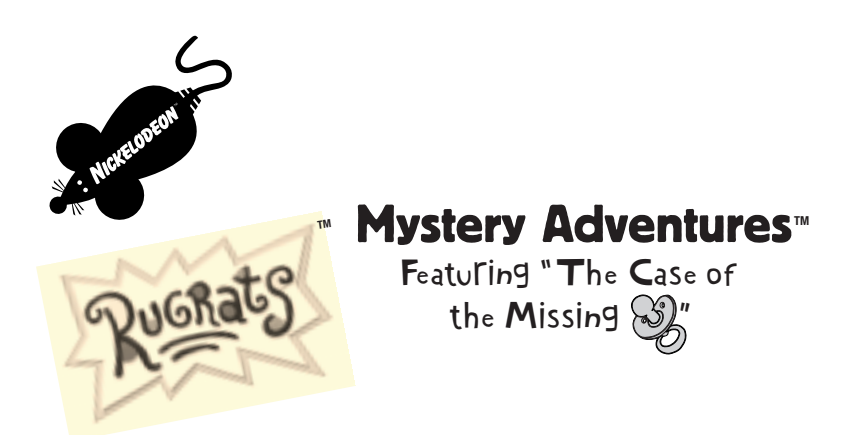

### **USER'S MANUAL**

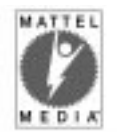

P and ©1999 Mattel, Inc. El Segundo, CA 90245 U.S.A. **PRINTED IN USA.** All Rights Reserved. Mattel Media logo is a U.S. trademark of Mattel, Inc. Microsoft, Windows, DirectX are either registered trademarks or trademarks of the Microsoft Corporation in the U.S. and/or other countries. Macintosh is a trademark of Apple Computer, Inc. registered in the United States and other countries. (P) and ©1999 Viacom International Inc. All Rights Reserved. Rugrats and all related titles, logos, characters, and related elements are trademarks of Viacom International Inc. Rugrats created by Klasky Csupo Inc. Binky® is a registered trademark of Playtex Products, Inc. and Sippy® is a registered trademark of E.S. Robbins Corporation, neither of which were involved in the production of nor endorsed this product. Uses Smacker Video Technology ©1994-1999 by RAD Game Tools, Inc. Pentium® is a registered trademark of Intel Corporation. All other product and/or company names are trademarks and/or registered trademarks of their respective holders.

# Contents

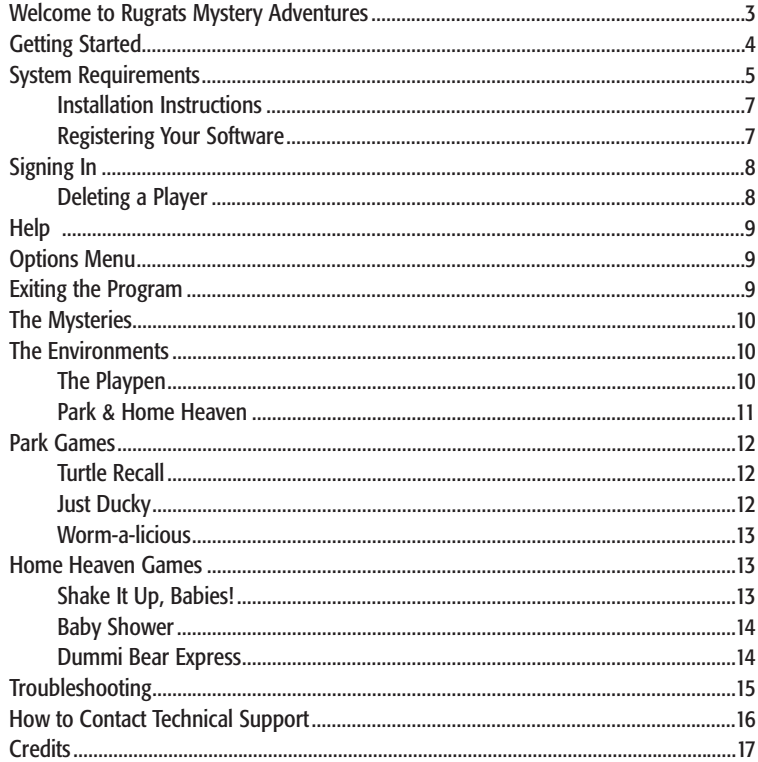

21

# Welcome to **Rugrats™ Mystery Adventures™** Featu $\operatorname{\mathsf{C}}$ ing: "The Case of the Missing  $\bigotimes_\theta$ "

"The name's Pickles. Tommy Pickles. Private Defective. I'm one of the good babies. I match wits with criminal mustardminds to help keep the playgrounds safe." Join Tommy as he and his cracked team of baby investigazers solve 10 unique mysteries. You'll consort with knowledgeable informants, and play six unique activities to collect Reptar bars to pay off the informants, all in exchange for crucial information leading to the discovery of the culprit. Finally, after figuring out all the clues, the scene of the crime is complete and the final showdown takes place! The guilty party is no match for Tommy's shrewd tactics, which break down the culprit to a dramatic confession!

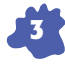

# Getting Started

This section contains system requirements and installation instructions for Windows and Macintosh users. Please find the appropriate section for your computer type.

## **System Requirements**

## WINDOWS**®** CD-ROM\*

Windows® 95 or Windows® 98 133MHz Pentium® or faster 16MB RAM Minimum 25MB hard disk space 4X CD-ROM drive or faster 640x480 display, 256 colors; High and True Color supported Windows compatible sound device Video and sound card compatible with DirectX®<sup>\*\*</sup>

\*System Configuration: May require minor adjustments to the configuration of your operating system and/or updates to the hardware component drivers.

\*\*If you experience problems with the installation or compatibility of DirectX on your computer, please consult the hardware manufacturer of your video or sound card for the latest drivers compatible with DirectX. Check the Microsoft Web site for more information.

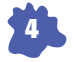

## **Installation Instructions**

#### **Windows® 95 or Windows® 98** TO INSTALL

- **1.** Begin at the Windows desktop.
- **2.** Insert the CD-ROM into your CD-ROM drive. The **Rugrats Mystery Adventure** startup window will appear.
- **3.** Click the **Install** button and follow the on-screen instructions to install the program.

If the **Rugrats Mystery Adventures** startup window does not appear automatically on screen, you can install the program manually:

- **1.** Click the **Start** button on the taskbar and choose **Run**.
- **2.** Type **D:\SETUP.EXE** in the line labeled **Open**. (If your CD-ROM drive uses a letter other than **D**, substitute that letter for **D**.)
- **3.** Click the **OK** button and follow the on-screen instructions to install the program.

TO PLAY

After successfully installing the program, click the **Run** button at the startup window to start the program. The startup window will usually appear each time the CD-ROM is inserted into the CD-ROM drive.

If the **Rugrats Mystery Adventures** startup window does not appear automatically on screen:

- **1.** Begin at the Windows desktop.
- **2.** Click the **Start** button, point to **Programs**, point to **Mattel Media**, point to **Rugrats Mystery Adventures**, and then click **Rugrats Mystery Adventures**.

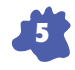

TO REMOVE

If you need to remove *Rugrats Mystery Adventures*, begin at the Windows desktop. Click the **Start** button, point to **Programs**, point to **Mattel Media**,point to **Rugrats Mystery Adventures**, and then click **Uninstall Rugrats Mystery Adventures**.

## **System Requirements**

# MACINTOSH® CD-ROM\*

PowerPC required System 7.5 or higher 150MHz PowerPC or faster 9.5MB RAM free Minimum 25MB hard disk space 4X CD-ROM drive or faster 640x480 display, 256 colors

\*System Configuration: May require minor adjustments to the configuration of your operating system and/or updates to the hardware component drivers.

## **Installation Instructions**

#### **Power Macintosh®**

TO INSTALL

**6**

- **1.** Insert the CD-ROM into your CD-ROM drive.
- **2.** Double-click the **Rugrats Mystery Adventures** icon and follow the on-screen instructions to install the program.

The installation program will create a **Rugrats Mystery Adventures** folder on your hard drive.

TO PLAY

After successfully installing the program, click the **Rugrats Mystery Adventures** icon in the open window on your desktop to launch the program.

### TO REMOVE

If you need to remove *Rugrats Mystery Adventures*, just drag the **Rugrats Mystery Adventures** folder into the Trash and empty the Trash.

# **Registering Your Software**

Don't forget to register your software today! Once you are registered, you will automatically receive:

- ◆ Free technical support (normal phone charges apply)
- ◆ Information on upcoming offers

## **Registering Electronically**

#### **Windows® 95 or Windows® 98**

If you have a modem, you can register by email. After installation, a dialog box asks you to register electronically or by mail.

- **1.**. If you are registering electronically, click the **Next** button.
- **2.** Follow the instructions that appear.
- **3.** After you enter your information, send your registration toll free by modem (in the United States and Canada only).

If you don't want to register your program right now, click the **Register Later** button. You can also register electronically at another time. To do this, click the **Start** button, point to **Programs**, point to **Mattel Media**, point to **Rugrats Mystery Adventures**, and then click **Rugrats Mystery Adventures Registration**.

### **Registering by Mail**

You can also register your software by completing the registration form included in the box.

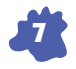

# Signing In

When you first start the game, the opening will play and you will come to the **Sign-in** screen. Type in your name or nickname. Then click the **Play** button to begin playing. If you've played before, you'll see a list of previous players. To continue your previous game, select your name from the list, using the Up and Down arrows on the sign-in pad if necessary, then click **Play**, or click

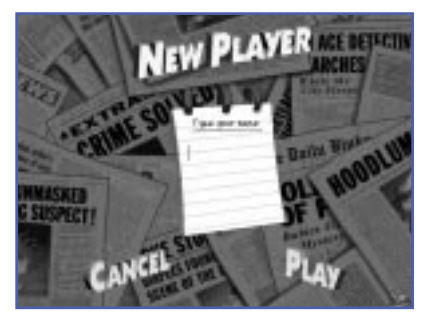

your name to begin playing. Or if you want to begin a new game, click **New Player** and type in a new name. Then click the **Play** button.

#### **DELETING A PLAYER**

**8**

To delete a name from the list, select the name, and press **Delete** on your keyboard.

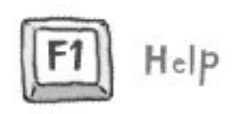

#### **HELP**

A Help screen will appear each time you enter an activity for the first time. Pressing the **F1** key at any time will also display the current activity's Help screen.

#### **OPTIONS MENU**

You may access the Options menu by pressing **Esc** while you are in the Playpen. The Options menu allows you to:

- ◆ Get general help
- ◆ Return to the Sign-in screen
- ◆ Review the current mystery
- ◆ See the High Score table
- ◆ See the Credits
- ◆ Exit the program

Clicking anywhere else or pressing **Esc** will return you to the Playpen.

### **EXITING THE PROGRAM**

To exit *Rugrats Mystery Adventures*, click the button in the lower-right corner (or press **Esc**) until you are in the Playpen, then click the camera button (or press **Esc** again) to access the **Options** menu. Then click **Exit Rugrats Mysteries**.

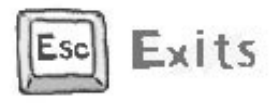

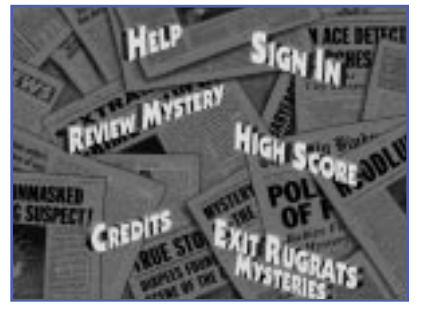

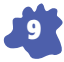

# The Mystelles

After signing in, you'll join Tommy in his Private Defective office and listen as a client explains the case. Who stole Angelica's Cynthia doll? What happened to Phil and Lil's buried treasure? It's up to you to find out! But first you'll need some clues. Before you can find out anything you'll need to get out of the Playpen. Click on Didi to go to the Park or Stu to go to Home Heaven. In each environment lurks a secret informant. Find out who they are and do something to gain their trust. Soon they'll be happy to provide you with information about the case ... for a price. And that price is Reptar bars! Play any of the six games (three in each environment) to collect Reptar bars. Then go back to the informant who will help you fill in the scene of the crime. As long as you've got Reptar bars, the informant is willing to keep talking. Finally, the suspects are revealed and, thanks to your clever defective work, they'll have to confess!

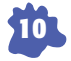

## **The Environments**

#### **THE PLAYPEN**

Here's where the investigazin' begins... Click on Didi or Stu to go explore an environment. At any time, you may click the arrow in the lower-right corner of the screen or press **Esc**, to access the Options menu.

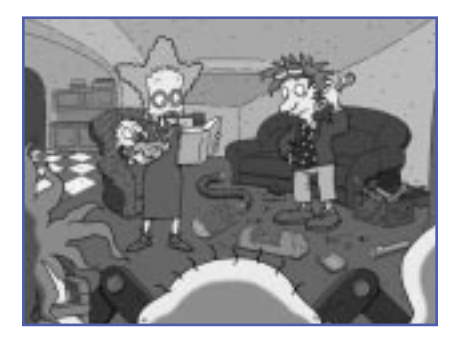

#### **PARK & HOME HEAVEN**

Pick Didi to enjoy the great day in the Park! Walk around and see what you can find. Games? Clues? And what's that little girl crying about? Or go to Home Heaven

with Stu. How about a game of hide and go seek with that little boy? Who said stores were just for grownups? Look around to find lots of fun games and clues to the mystery!

Use the arrow keys or number keypad on the keyboard to move Tommy around the Park or Home Heaven while the other Rugrats stay close behind. Note that you can move Tommy diagonally by pressing two arrow keys at once.

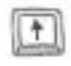

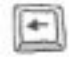

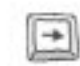

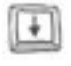

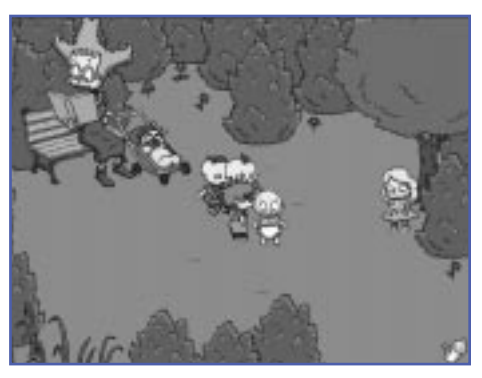

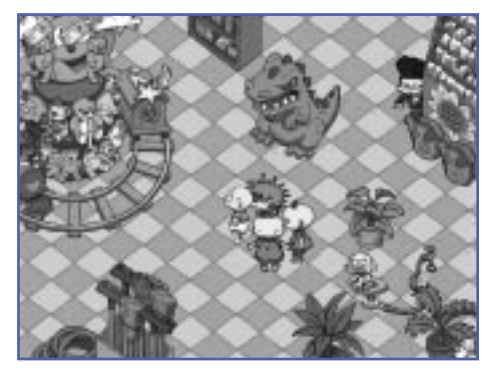

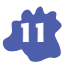

## **Park Games**

#### **TURTLE RECALL**

That baby turtle swimming around the fountain looks losted! Help Tommy clear a path to its mommy!

Use the arrow keys on the keyboard to move Tommy around the fountain. Press the spacebar to push a balloon or the baby turtle toward the center of the fountain. Match like-colored or striped balloons to pop them and clear a

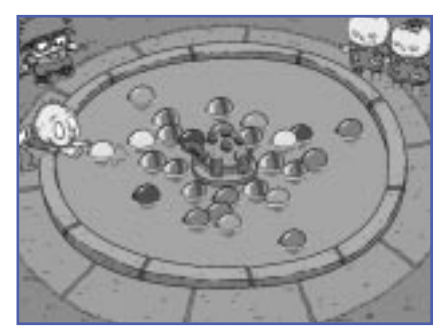

path to the center of the fountain to help the baby turtle get "home."

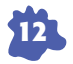

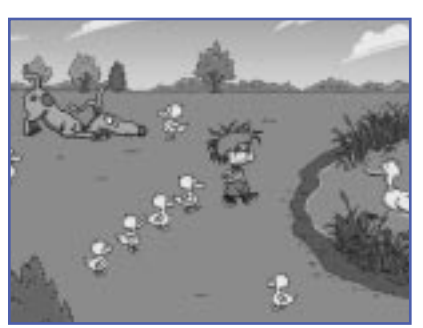

#### **JUST DUCKY**

Uh oh! The baby duckies look a little lost. Help Chuckie lead them back to their pond before Spike gets in their way and scares them all off.

Use the arrow keys on the keyboard to move Chuckie around the park and lead a group of baby ducks to their mother by navigating through park elements and obstacles. Note that you can move Chuckie diagonally by pressing two arrow keys at once.

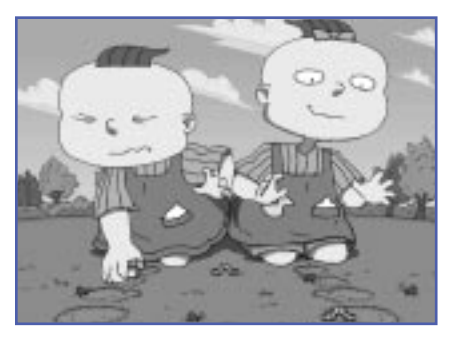

#### **WORM-A-LICIOUS**

It's lunchtime and Phil and Lil's stomachs are growling. Help Phil and Lil fill their pockets with worms!

Use the Left arrow key to control Phil and the Right arrow key to control Lil. Grab worms and smash the black bugs, but careful of the green ones. They're extra gooey!

## **Home Heaven Games**

#### **SHAKE IT UP, BABIES!**

Oops! The Rugrats have caused a little trouble, but you can help them set things straight. Ride the runaway paint shaker to catch the bouncing balls!

Use the arrow keys on the keyboard to move the paint shaker and catch the balls. When you reach Tommy or Chuckie, they'll push you back to the middle of the floor.

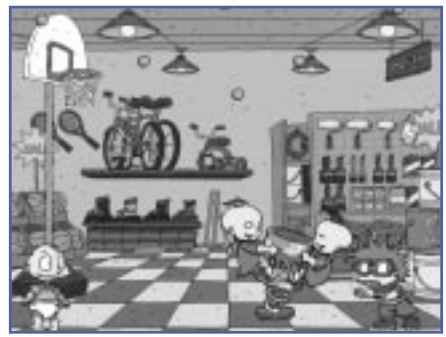

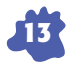

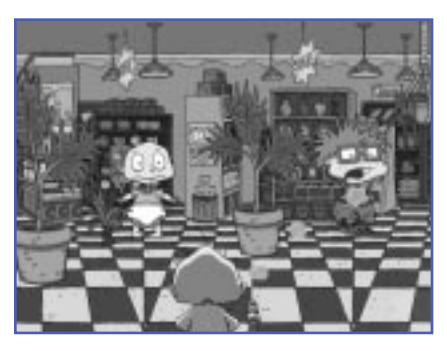

#### **BABY SHOWER**

This is too much fun to stop! Spin around with Dil and help him hold off the "big kids" by spraying them with water! Don't let them get too close!

Use the arrow keys on the keyboard to spin Dil around, and hit the spacebar to squirt the Rugrats.

#### **DUMMI BEAR EXPRESS**

Aww ... the Dummi Bears have fallen asleep! It must be because it's nighttime. If the stars go away, maybe they'll wake up again! Help Tommy knock the stars down so the Dummis will come out and play!

Use the arrow keys to control Tommy as he rides along on the Dummi Bear Express. He can jump up, and grab in both directions or jump from car to car. Quickly press the Up arrow key twice to reach the highest stars. Combinations of arrow keys (for example, upleft-right) make Tommy jump and spin around.

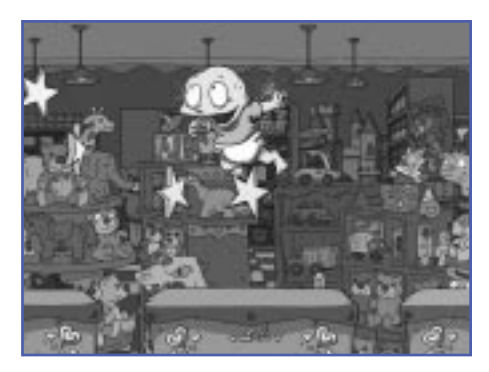

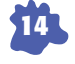

# **T**roubleshooting

If you have followed the instructions in "Getting Started," and you're still having problems installing or running the *Rugrats Mystery Adventures*, don't despair. This section has additional information on how to get the program running smoothly. If the information here doesn't solve your problem, please refer to the Troubleshooting Guide included in the product box, or see the ReadMe file contained on the CD-ROM disc. If you continue to have problems, see the next section, "How to Contact Technical Support," to learn how to contact Mattel Media's Technical Support Department.

# **General Troubleshooting**

We recommend not running other applications while running the *Rugrats Mystery Adventures.* Running other programs simultaneously, including screen savers, may affect the program's performance or the amount of computer memory available to run the *Rugrats Mystery Adventures*.

### **Macintosh® Troubleshooting**

NOT ENOUGH MEMORY

If the *Rugrats Mystery Adventure*s does not launch, you may not have enough memory available. To check the amount of memory available:

- **1.** Begin at the desktop.
- **2.** Go to the Apple menu and select **About This Macintosh**, **About This Computer**, or **About the Finder**.
- **3.** Check the amount of available memory displayed next to the words **Largest Unused Block**.

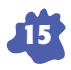

You can make additional memory available by quitting other applications that are running or by disabling unnecessary System Extensions and Control Panels. For additional information about disabling System Extensions and Control Panels, please refer to your Macintosh user's manual, or see the Troubleshooting Guide included in the product box with this program.

# How to Contact Technical Support

If you have questions about *Rugrats Mystery Adventures*, please refer to the Troubleshooting section of the ReadMe file. This Mattel product is being supported by The Learning Company's Technical Support Department. If you do not find an answer to your question, The Learning Company has provided a wide variety of Technical Support and Customer Support options. It will be very helpful if you can tell us your computer make and model. If possible, be positioned in front of the computer and have the computer turned on when you call. Please also be prepared to give us a detailed description of what happens when you try to run the program. You can contact us in any of the following ways:

- ◆ Internet You can submit an online support request form through our World Wide Web site at http://www.learningco.com and click on **Support**.
- ◆ Email support@learningco.com
- ◆ Phone (319) 247-3333 Monday, Tuesday, Thursday, Friday 9:00AM– 9:00PM; Wednesday 10:30AM– 9:00PM; Saturday10:00AM–2:00PM Eastern Time
- ◆ Fax (319) 395-9600, 24 hours a day
- ◆ Mail Send correspondence to: The Learning Company

1700 Progress Drive Hiawatha, IA 52233-0100 Attn: Rugrats Mystery Adventures

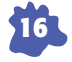

# **C**<sup>edits</sup>

#### **Producers**

Nancy Nilsen Kathleen McKinley Suzanne Stammer

### **Executive Producer**

Lisa Linnenkohl

#### **Vice President Development**

Amy Boylan

#### **Writer**

Scott Gray

#### **Voice Talent**

E.G. Daily Tommy Christine Cavanaugh Chuckie Cheryl Chase Angelica Kath Soucie Phil Kath Soucie Lil Cree Summer Susie Jack Riley Stu Melanie Chartoff Didi Tara Charandoff Dil Brett Abramson Belinda Brett Abramson Dean

#### **Dialogue Producer**

Brian Walker, Articulate Audio

#### **Voiceover Direction**

Keythe Farley Charlie Adler, Cranky Inc.

**Additional Voice Direction** Jenean Pearce

#### **Installer Programmers**

Hasan Funk Harlen Mallis

#### **Quality Assurance Engineer**  Don Tyler

#### **Quality Assurance Testers**

Jon Yamoto Angelina Cook Victoria Kamenetsky Cindy Holden Guy Lasky Chris Stickeo Fernando Castro

### **Director of Marketing**

Karen Davidson

#### **Marketing Services Consultant** Pam Wise

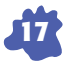

#### **Package Design**

B.D. Fox and Friends Advertising, Inc. Laura Klein, Vice President, New Media Garrett Burke, Creative Director Jennifer Hardy, Designer Brett Wooldridge, Digital Illustrator

**Manual Writer** Kelly Scott

**Manual Design** Kara Adanalian, Acme Graphics

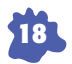

**Technical Editor** Barbara Patterson

**Prepress** Biltmore Press Inc. Kevin Wright, Systems Administrator Amy McCrea, Digital Imaging Specialist

#### **Special Thanks:**

Laurie Strand, Michelle Bushneff, Marc Roegiers, Kirk Kirschenbauer, Carol Nass, James Byers, Ann Earp, Tanya Schornack, Marcus Duerod, Michelle Graham, Chris Thompson, Roe Tyler, Cynthia Neiman, Paige Brown, Ray Boylan, Don DeLucia, Steve Feicht, Horta Studios – Burbank, C A

**KnowWar e Creative Director** Mike Bailey

**Producer** Warren Scott

**Lead Programmer** David Serduke

**Programmer** Tim Heilig

**Graphic Artist** Lilia Kim

**Senior Production Artist** Dave Ball

**Animators** David March Sarah Fay Krom Bridget Erdmann

Ron Winnick

**Artist** Kristina Higuchi

**Support** Sheila Amaral

**Musical Composition and Sound Design** earwax productions, inc

#### **Composers**

Barney Jones Kevin Gerzevitz

#### **Sound Effects Engineers**

Andrew Roth Jeff Darby

## **Nickelodeon Softwar e**

Steve Youngwood, Director Nickelodeon Software and Books Syma Sambar, Senior Producer Erika Ortiz, Coordinator

#### **Nickelodeon Software would like to thank:** Deborah Bart Dori Berman Richard Betz Tim Blankley Kate Boutilier Steve Creso Steven Gold Dawn Hershey Chris Horton Debra Krassner Lora Lee Paul McMahon Aly Peduto Kyra Reppen Ed Resto Tanya Sharrok Katina Stergakos Geoff Todebush Mark Valenti

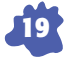

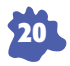

26898-0922